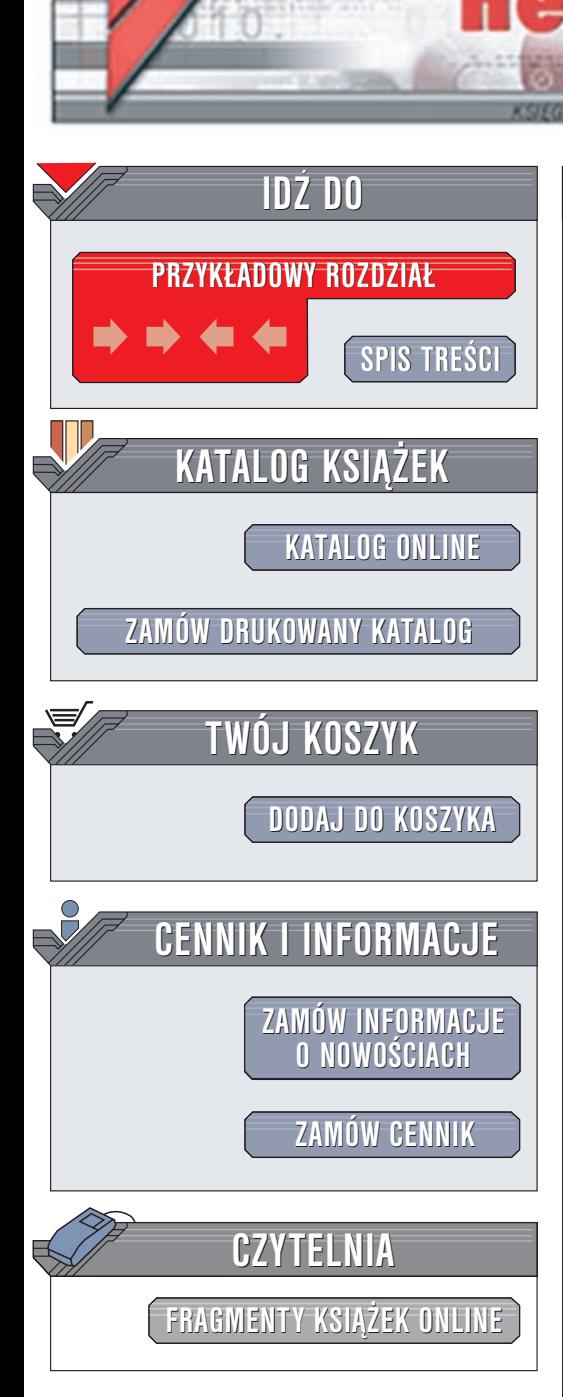

Wydawnictwo Helion ul. Chopina 6 44-100 Gliwice tel. (32)230-98-63 e-mail: [helion@helion.pl](mailto:helion@helion.pl)

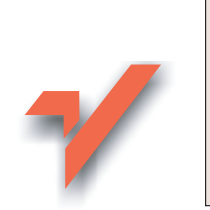

# ABC Delphi 6

lion.pl

Autor: Andrzej Daniluk ISBN: 83-7197-504-X Format: B5, stron: 136 Przykłady na ftp: 1002 kB

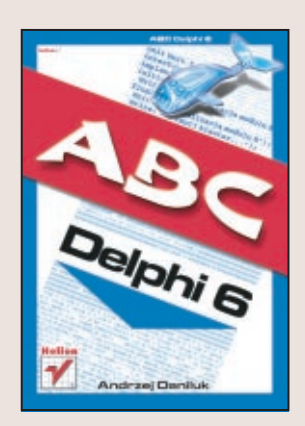

Delphi 6 to kolejna wersja popularnego środowiska programistycznego firmy Borland, służącego do szybkiego tworzenia aplikacji za pomocą języka ObjectPascal. W Delphi napisano już wiele profesjonalnych aplikacji, co nie oznacza, iż jest ono środowiskiem wyłącznie dla zawodowców. Wręcz przeciwnie, dzięki prostocie obsługi i zaletom wzorowanego na Pascalu języka ObjectPascal, jest ono doskonałym narzędziem dla początkujących programistów, także dla tych, którzy nie mieli wcześniej wiele wspólnego z programowaniem obiektowym.

Dla nich właśnie przeznaczona jest ta książka omawiająca:

• Podstawy programowania w języku ObjectPascal

lova ...

- Projektowanie zorientowane obiektowo (OOD)
- Zintegrowane środowisko programistyczne
- ObjectPascal w wydaniu Delphi 6
- Biblioteki VCL i CLX
- Tworzenie własnych komponentów
- Biblioteki DLL

Pomoca w zgłębianiu tajników Delphi 6 jest 19 kompletnych przykładowych projektów, ilustrujących najważniejsze ćwiczenia. Po przeczytaniu "ABC Delphi 6", będziesz mógł samodzielnie pisać aplikacje działające w środowisku Windows. Książka stanowi także doskonały wstęp do innych, bardziej zaawansowanych pozycji, omawiających Delphi.

## <span id="page-1-0"></span>Spis treści

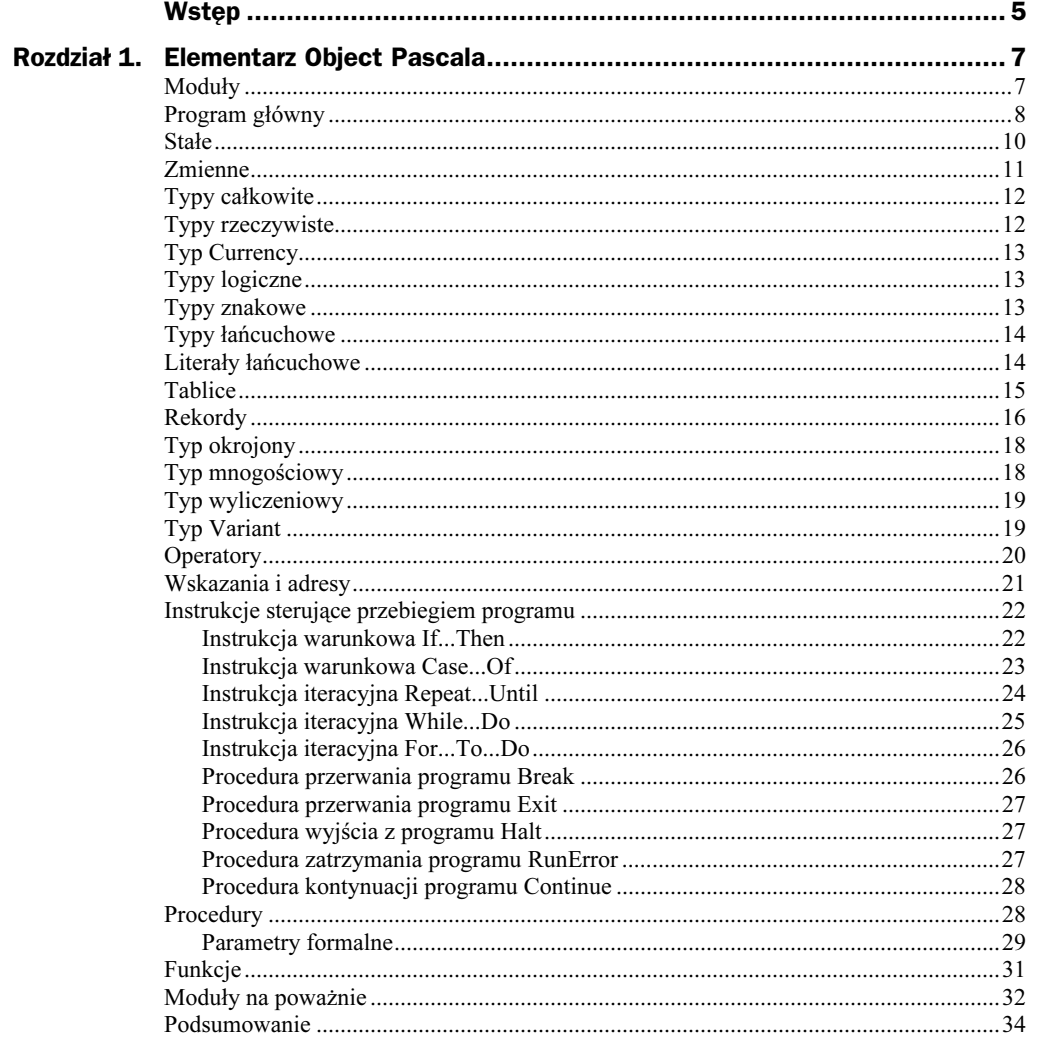

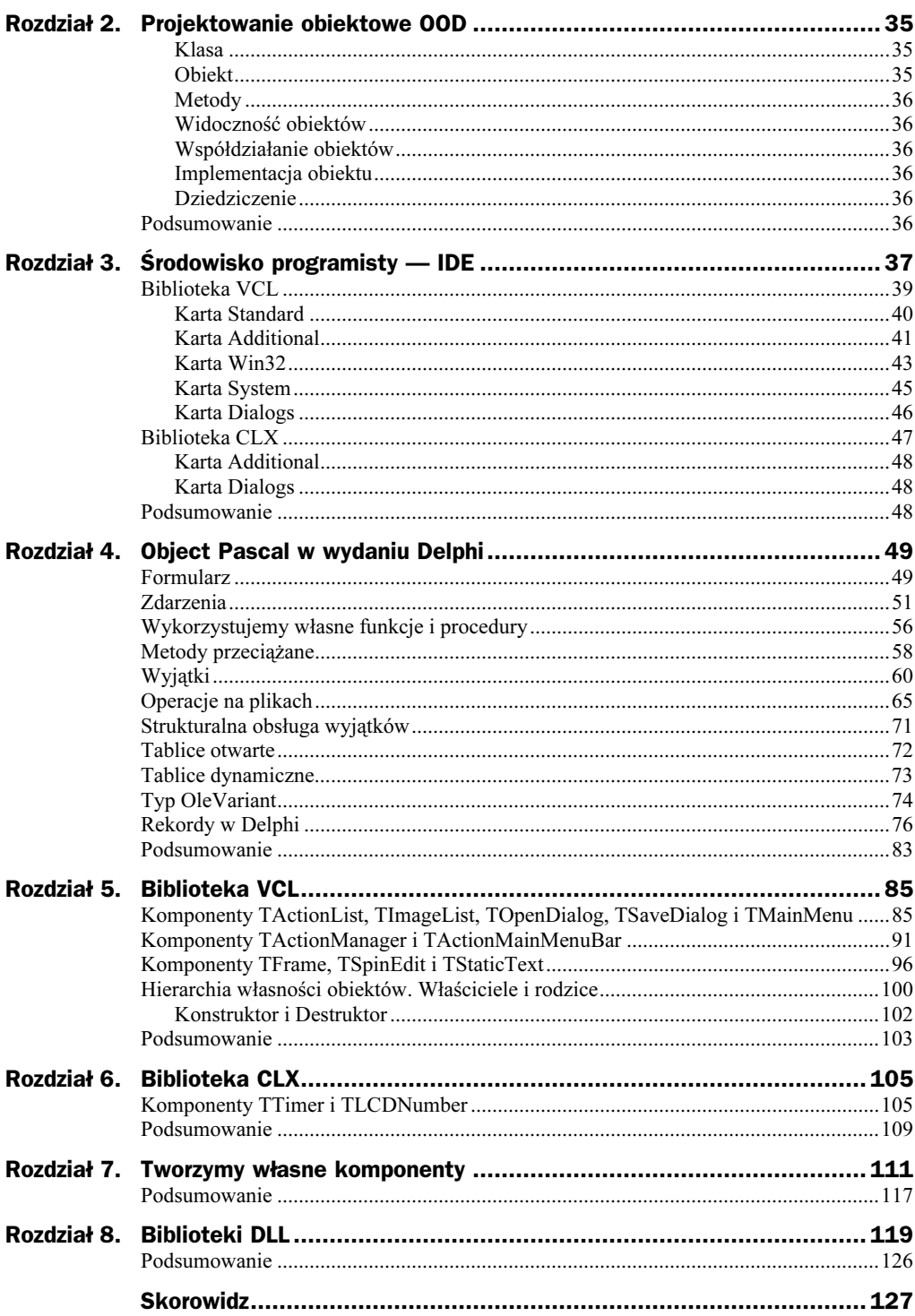

## <span id="page-3-0"></span>Rozdział 4. Object Pascal w wydaniu Delphi

Rozdział ten poświęcony jest omówieniu praktycznych sposobów wykorzystania poznanych wcześniej elementów języka Object Pascal w graficznym środowisku Delphi 6. Zapoznamy się tutaj m. in. z pojęciem formularza, wyjątku czy procedury obsługi zdarzenia. Poznamy również metody wykorzystania w aplikacji własnych funkcji i procedur. Zastosowanie omówionych elementów Delphi zostanie zilustrowane odpowiednimi ćwiczeniami.

### Formularz

Formularz jest pierwszym obiektem, z którym spotykamy się, rozpoczynając pisanie aplikacji. Po dwukrotnym kliknięciu w obszarze formularza dostajemy się do okna edycji kodu modułu Unit1.pas, który pokazany jest na rysunku 4.1.

Object Pascal oferuje nam słowo kluczowe class, pozwalające na tworzenie obiektów. Przykładowa definicja klasy formularza wygląda następująco:

```
type
TForm1 = class(TForm)
procedure FormCreate(Sender: TObject);
 private
   { Private declarations }
 public
   { Public declarations }
 end:
```
Zdefiniowana klasa dziedziczy własności bazowej klasy formularza TForm, natomiast sam formularz, traktowany jako zmienna obiektowa, deklarowany jest jako:

yar Form1: TForm1;

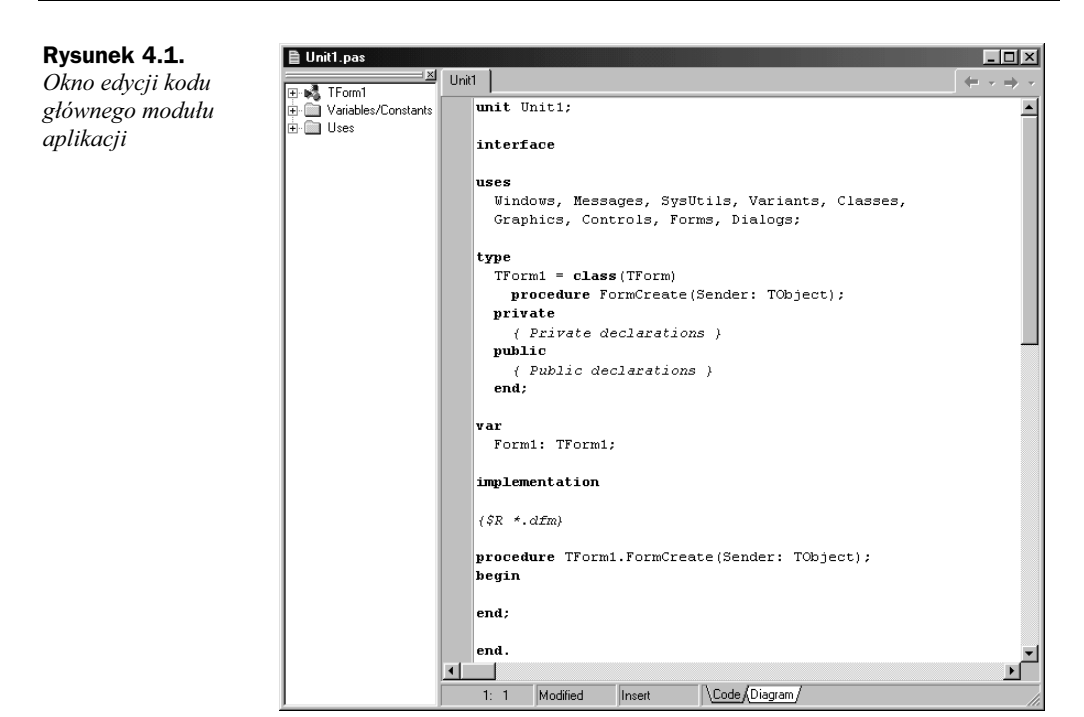

Z zapisu tego odczytamy, iż formularz jest zmienną obiektową, natomiast nazwa klasy stała się nowym specyfikatorem typu danych.

W definicji klasy możemy zauważyć procedurę:

procedure FormCreate(Sender: TObject);

Delphi odpowiednio inicjuje formularz (tylko jeden raz), kiedy jest on tworzony po raz pierwszy. Sender jest pewną zmienną typu *TObject*, wołaną przez wartość. W rzeczywistości Sender reprezentuje pewną właściwość, polegającą na tym, iż każdy obiekt łącznie z formularzem (oraz każdy obiekt VCL i CLX) musi być w pewien sposób poinformowany o przyszłym przypisaniu mu pewnego zdarzenia (w przypadku formularza zdarzenie to polega na jego inicjalizacji).

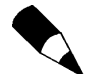

TObject jest bezwzględnym przodkiem wszystkich komponentów i obiektów VCL oraz CLX i umieszczony jest na samym szczycie hierarchii obiektów.

Z rysunku 4.1 możemy odczytać, iż standardowa definicja klasy składa się z kilku części. Sekcja public służy do deklarowania funkcji i procedur (czyli metod) oraz zmiennych (zwanych polami), które w przyszłości mogą być udostępniane innym. Zasadniczą różnicą pomiędzy metodami a zwykłymi funkcjami czy procedurami jest to, że każda metoda posiada niejawny parametr Self, wskazujący na obiekt będący przedmiotem wywołania tej metody. Sekcję *public* często nazywamy **interfejsem obiektu**. Sekcja private przeznaczona jest dla pól i metod widzianych jedynie wewnątrz klasy.

Oprócz elementów wymienionych, definicja klasy może posiadać jeszcze sekcje protected oraz *published*. W cześci *protected* można definiować pola i metody widoczne dla macierzystej klasy i klas po niej dziedziczących. Deklaracje zawarte w sekcji published (publikowanej) pełnią taką samą rolę, jak deklaracje umieszczone w sekcji public (publicznej). Różnica pomiędzy nimi polega na tym, iż te pierwsze nie tworzą tzw. informacji czasu wykonania.

### **Zdarzenia**

Zdarzenie (ang. event) określane jest jako zmiana, która występuje w aktualnym stanie obiektu i jest źródłem odpowiednich komunikatów, przekazywanych do aplikacji lub bezpośrednio do systemu. Reakcja obiektu na wystąpienie zdarzenia udostępniana jest aplikacji poprzez procedurę obsługi zdarzeń (ang. event procedure) będącą wydzieloną częścią kodu. Rolę zdarzeń w aplikacji najlepiej jest prześledzić, wykonując praktyczne ćwiczenie.

Tradycyjnie już założymy na dysku nowy katalog. Po uruchomieniu Delphi 6 znanymi nam już poleceniami menu zapiszmy w nim główny moduł aplikacji, który nazwiemy Unit 08.pas. Zapiszmy również projekt aplikacji pod nazwą Projekt 08.dpr.

Rozmiary formularza ustalimy, korzystając z cech Height (wysokość) i Width (szerokość), znajdujących się w karcie właściwości (Properties) Inspektora Obiektów. Jeżeli chcemy, aby po uruchomieniu formularz nie "rozpływał" się po ekranie w odpowiedzi na kliknięcie pola maksymalizacji, w Inspektorze Obiektów rozwińmy cechę Constraints (ograniczenie) i we właściwe miejsca wpiszmy żądane rozmiary formularza (w pikselach), tak jak pokazano na rysunku 4.2.

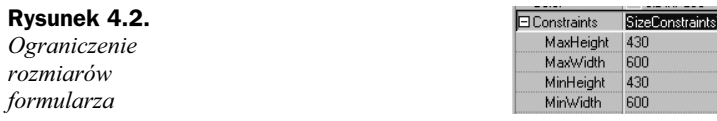

Przejdźmy następnie do cechy Position i wybierzmy poScreenCenter. Wybrane przypisanie spowoduje, że w momencie uruchomienia aplikacji formularz pozostanie w centrum ekranu (ale nie pulpitu *poDesktopCenter*); jeżeli oczywiście w Inspektorze Obiektów cechy Align (zakotwiczenie) nie ustawiliśmy inaczej niż w pozycji alNone.

Na tak przygotowanym formularzu umieśćmy teraz dwa komponenty reprezentujące klasę TButton z karty Standard. Korzystając z Inspektora Obiektów oraz z karty właściwości, cechy Caption przycisków Button1 oraz Button2 zmieńmy odpowiednio na &Zamknij i &Tekst. Znak &, który występuje w nazwach przycisków, spowoduje, że litera, występująca bezpośrednio za nim, stanowić będzie klawisz szybkiego dostępu do procedury obsługi wybranego zdarzenia. W podobny sposób możemy zmienić cechy Font wybranych przycisków. Dla każdego z przycisków stworzymy procedurę obsługi odpowiedniego zdarzenia. Klikając dwukrotnie przycisk Zamknij lub w widoku drzewa obiektów (Object TreeView) odpowiednio oznaczony komponent, dostaniemy się do wnętrza właściwej procedury obsługi zdarzenia:

```
procedure TForm1.Button1Click(Sender: TObject);
begin
end -
```
Już w tym miejscu możemy zauważyć, iż w definicji klasy program Delphi wygenerował automatycznie deklarację przycisku oraz deklarację procedury obsługującego go zdarzenia. Korzystając z notacji kropkowej, kompilator automatycznie został poinformowany, do której klasy należy wywoływana procedura.

Użycie notacji kropkowej stanowi informację dla kompilatora, że przykładowa procedura Button1Click() należy do przykładowej klasy TForm1 (jest metodą zdefiniowana w klasie TForm1).

Należy zawsze pamiętać, iż szkielety procedur obsługi odpowiednich zdarzeń, np. takich jak Button1Click(), zostaną automatycznie wygenerowane przez Delphi w odpowiedzi na dwukrotne kliknięcie danego przycisku. W żadnym wypadku procedur tych nie należy wpisywać samodzielnie.

Omawianą procedurę obsługi zdarzenia wypełnimy przedstawionym poniżej kodem, co spowoduje, że po naciśnięciu wybranego przycisku aplikacja zostanie zamknięta.

```
procedure TForm1.Button1Click(Sender: TObject);
begin
Application.Terminate();
end -
```
Każdy standardowy program Delphi (oparty na formularzu) zawiera pewną zmienną globalną o nazwie Application typu TApplication. W czasie tworzenia nowego projektu Delphi konstruuje obiekt aplikacji i przypisuje mu właśnie zmienną Application. Obiekty klasy TApplication przechowują informacje odnośnie zasad współpracy aplikacji z systemem operacyjnym. Informacje te dotyczą np. rozpoczynania i kończenia działania aplikacji czy tworzenia okna głównego programu. Istnieje wiele metod klasy *TApplication*. Jedna z nich jest Terminate(), umożliwiająca zamknięcie aplikacji.

Zajmiemy się teraz zaprojektowaniem procedury obsługi zdarzenia przycisku Button2, który nazwaliśmy Tekst. Po kliknięciu tego przycisku, bezpośrednio na formularzu zostanie wyświetlony prosty tekst. Skorzystamy z tego, iż formularz, będący w istocie też komponentem, posiada swoje własne płótno (ang. canvas), reprezentowane przez klasę TCanvas, posiadającą właściwość Canvas. Procedura obsługi naszego zdarzenia będzie wyglądać następująco:

```
procedure TForm1.Button2Click(Sender: TObject);
begin
  Canvas.Font.Color:=clBlue;
  Canvas. Font. Height: =30:
  Canvas.TextOut(ClientHeight div 4, ClientWidth div 4.
                  ' Pierwsza aplikacja w Delphi 6');
end:
```
Powyższy przykład ilustruje sposób odwoływania się do obszaru płótna poprzez właściwość Canvas klasy TCanvas z wykorzystaniem właściwości czcionka (Font). Zastosowana metoda Text0ut():

```
procedure TextOut(X, Y: Integer; const Text: string);
```
pozwala na umieszczenie dowolnego tekstu identyfikowanego przez stałą Text w miejscu formularza o współrzednych X, Y (odległość liczona jest w pikselach, natomiast lewy górny róg formularza posiada współrzędne 0, 0).

Może również zdarzyć się i taka sytuacja, w której zechcemy zamknąć formularz, korzystając bezpośrednio z jego pola zamknięcia (por. rysunek 3.2). Zamykając w ten sposób działającą aplikację, należy mieć na uwadze fakt, iż w Windows 9x bezpośredni sposób zamknięcia działającego programu może nie działać w pełni poprawnie (nie dotyczy to Win 2000, NT i XP). Aby mieć pewność, że w momencie zamknięcia aplikacji wszystkie jej zasoby zostaną prawidłowo zwolnione, skorzystamy ze zdarzenia OnClose. Klikając (tylko raz) w obszar formularza w inspektorze obiektów, przejdźmy do zakładki Events (zdarzenia). Zdarzenie OnClose określmy jako FormClose (rysunek 4.3) i potwierdźmy klawiszem Enter.

### Rysunek 4.3.

Zdarzenie OnClose

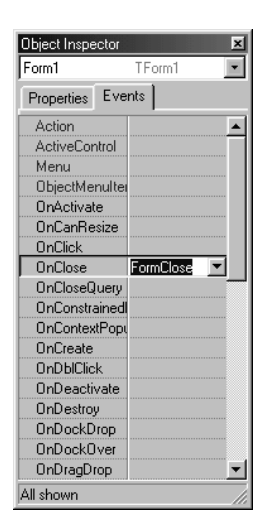

W ten sposób Delphi automatycznie wygeneruje procedurę obsługi zdarzenia

FormClose(Sender: TObject; var Action: TCloseAction);

Zmiennej Action (akcja) można tutaj przypisać jeden z elementów typu wyliczeniowego

type TCloseAction = (caNone, caHide, caFree, caMinimize);

gdzie:

- $\bullet$  caNone oznacza, że formularz nie zostanie zamknięty;
- $\bullet$  caHide oznacza, że formularz nie zostanie zamknięty, lecz ukryty;
- $\bullet$  caFree oznacza, że formularz zostanie zamknięty z jednoczesnym zwolnieniem wszystkich zasobów pamięci, z których aktualnie korzysta;
- $\bullet$  callinimize oznacza, że formularz zostanie zminimalizowany.

Procedurę obsługi zdarzenia FormClose() wypełnimy następującym kodem:

```
procedure TForm1.FormClose(Sender: TObject:
var Action: TCloseAction):
begin
  case (MessageBox(0, 'Zamknięcie aplikacji ?', 'Uwaga',
        MB YESNO or MB ICONQUESTION)) of
     ID YES:
        -\text{Action} := \text{caFree};ID NO:
        Action := caNone;
  end:
end:
```
Skorzystaliśmy tutaj z omawianej wcześniej instrukcji Case... Of oraz z funkcji MessageBox(), wyświetlającej odpowiedni komunikat w okienku dialogowym.

Projekt aplikacji Projekt 08.dpr, wykorzystującej omawiane zdarzenia, znajduje się w katalogu *Kody* [08], natomiast na wydruku 4.1 zamieszczono kod źródłowy modułu Unit 08.pas.

Wydruk 4.1. Moduł Unit\_08.pas projektu Projekt\_08.dpr

```
unit Unit 08;
interface
11595Windows, Messages, SysUtils, Classes,
Graphics, Controls, Forms, Buttons,
StdCtrls:
type
TForm1 = class(TForm)Button1: TButton;
Button2: TButton;
procedure Button1Click(Sender: TObject);
procedure Button2Click(Sender: TObject);
procedure FormClose(Sender: TObject; var Action: TCloseAction);
private
{ Private declarations }
public
{ Public declarations }
end:
var
Form1: TForm1;
implementation
\{ $R * . DFM }
procedure TForm1.Button2Click(Sender: TObject);
begin
```

```
Canvas.Font.Color:=clBlue:
  Canvas.Font.Height:=30;
 Canvas.TextOut(ClientHeight div 4.ClientWidth div 4.
              ' Pierwsza aplikacja w Delphi 6');
end -GGHHHHHHHHHHHHHHHHHHHHHHHHHHHHHHHHHHHHHHHHHHHHHHHHHHHHHHHHH
procedure TForm1.FormClose(Sender: TObject; var Action: TCloseAction);
begin
case (MessageBox(0, 'Zamknięcie aplikacji ?','Uwaga',
       MB YESNO or MB ICONOUESTION)) of
     ID YES:
      Action := caFree;
     ID NO:\overline{A}ction := caNone:
 end -and \cdotGGHHHHHHHHHHHHHHHHHHHHHHHHHHHHHHHHHHHHHHHHHHHHHHHHHHHHHHHHH
procedure TForm1.Button1Click(Sender: TObject);
begin
Application.Terminate();
end -GGHHHHHHHHHHHHHHHHHHHHHHHHHHHHHHHHHHHHHHHHHHHHHHHHHHHHHHHHH
and
```
Zajrzyjmy teraz do katalogu, w którym został zapisany nasz projekt. Oprócz plików, wymienionych w rozdziale 1, pojawiły się tam 3 dodatkowe:

- $\bullet$  .dpp plik Diagram Delphi Page. Można w nim zapisać diagramy będące wizualizacją logicznych relacji pomiędzy widocznymi i niewidocznymi komponentami, składającymi się na całość projektu. Relacje takie można uzyskać, korzystając z zakładki Diagram.
- $\bullet$  *.dfm* plik zawierający opis formularza. Dyrektywa kompilatora {\$R} lub {\$RESOURCE} dołącza do projektu zewnętrzny plik zasobów, zawierający opis formularza. Plik zasobów jest włączany do końcowego pliku wynikowego .exe w czasie łączenia projektu.
- $\bullet$  .res plik zasobów Windows.

Żadnego z nich nie powinnyśmy utracić.

Plik projektu Delphi .dpr środowiska graficznego różni się nieco od swojego odpowiednika aplikacji konsolowych. Programy Delphi są bardzo krótkie. Wynika to z faktu, iż aplikacje z interfejsem graficznym zazwyczaj wywołują procedurę inicjalizacyjną ( plication. Initialize(), następnie tworzony jest formularz (lub formularze) Application.CreateForm(TForm1,Form1), w którym uruchamiane są procedury obsługi zdarzeń Application.Run(). Aplikacja zamykana jest poprzez główny formularz w odpowiedzi na wywołanie procedury obsługi odpowiedniego zdarzenia Application. Terminate() (patrz wydruk 4.1). Typowy plik kodu źródłowego projektu Delphi przedstawiony jest na wydruku 4.2.

Wydruk 4.2. Typowy plik programu Delphi

```
program Projekt 08;
LISPS
Forms,
=>+B0=>+B"0	
!
\{ $R * . RES }
begin
 Application. Initialize;
Application.CreateForm(TForm1, Form1);
 Application Run:
end.
```
Deklaracja uses tworzy listę modułów wchodzących w skład programu. Nazwa modułu może być poprzedzona dyrektywą in, specyfikującą nazwę pliku. Moduły bez dyrektywy in są modułami bibliotecznymi i nie stanowią części kodu źródłowego projektu.

### Wykorzystujemy własne funkcje i procedury

Własne procedury i funkcje możemy umieszczać w programie Delphi na parę sposobów. Zapoznamy się teraz z dwoma sposobami — najprostszymi i najczęściej stosowanymi.

Definicję funkcji lub procedury umieszczamy bezpośrednio w kodzie programu w sekcji implementacji modułu:

```
var
Form1: TForm1;
implementation
\{ $R \star . dfm}
procedure Power2toN(var x: Integer; y: Integer);
var
 i.z: Integer:
begin
 z := 1:
for i:=1 to y do
  heain
    Z: = Z^*X:
Form1.Memo1.Lines.Add(IntToStr(x)+' do potęgi '+
                     IntToStr(i) + '='+IntToStr(z);
   end;
end:
```
Wyświetlanie kolejnych liczb całkowitych, będących kolejnymi potęgami całkowitego parametru x, dokonywane jest w komponencie edycyjnym Memo1, będącym reprezentantem klasy TMemo z karty Standard. Ponieważ nasza procedura nie została zadeklarowana w definicji klasy formularza, więc odwołanie się w jej wnętrzu do odpowiedniego komponentu edycyjnego wymaga, aby jawnie wskazać, iż komponent ten należy do formularza *Form1*. Wyświetlanie kolejnych liczb całkowitych dokonywane jest za pośrednictwem funkcji IntToStr() formatującej wartość liczbowa (wartość w postaci liczby całkowitej) na odpowiedni łańcuch znaków.

Dużo subtelniejszym (ale nie zawsze opłacalnym sposobem) jest uczynienie funkcji lub procedury jawnym objektem klasy formularza *TForm1*. Należy wówczas definicje nagłówkową funkcji lub procedury uzupełnić o nazwę klasy, do której ma przynależeć. Musimy ponadto omawiane funkcje lub procedury zadeklarować w definicji klasy w jednej z sekcji, np.

```
type
 TForm1 = class(TForm)Button1: TButton:
   Memo1: TMemo;
   Button2: TButton;
   Button3: TButton:
   procedure Button1Click(Sender: TObject):
   procedure Button2Click(Sender: TObject);
   procedure Button3Click(Sender: TObject);
 private
   { Private declarations }
   procedure Power2toN(x, y: Cardinal);
public
   { Public declarations }
 end:var
 Form1: TForm1;
implementation
\{ $R * dfm}
procedure TForm1.Power2toN(x, y: Cardinal);
var
 i, z: Cardinal;
begin
 z := 1;
 for i := 1 to y do
  beain
    7:7^{\star}\timesMemol.Lines.Add(IntToStr(x)+' do potegi '+
                   IntToStr(i)+'='+IntToStr(z));end·end;
```
Korzystając z tego sposobu definiowania własnej funkcji lub procedury, możemy wewnatrz nich bez problemów odwoływać się do innych obiektów formularza. Wszystkie własności, cechy, zdarzenia i metody właściwe tym obiektom beda widoczne w naszej funkcji lub procedurze.

### Metody przeciążane

Chociaż można przypuszczać, iż pojęcia procedur lub funkcji przeciążanych (przeładowywanych) należy wprowadzać na bardziej zaawansowanym kursie programowania, to jednak wydaje się, iż w sytuacji kiedy środowiska programistyczne stają się coraz bardziej rozbudowane, powinniśmy posiadać pewne wiadomości na ten temat. Jest to szczególnie ważne w momencie, kiedy zechcemy samodzielnie posługiwać się plikami pomocy.

Pisząc programy w Delphi, możemy zadeklarować wiele funkcji czy procedur o tej samej nazwie, ale o różnej postaci argumentów. W momencie wywołania danej procedury czy funkcji kompilator powinien je rozróżniać. Do deklaracji procedur (funkcji) przeładowywanych służy dyrektywa overload (przeładowanie). Najlepszym (i jedynym) sposobem zapoznania się z ideą funkcji (procedur) przeładowywanych jest samodzielne napisanie prostej aplikacji, w której funkcje te zostaną wykorzystane. Stworzymy program wykorzystujący znane nam już procedury obliczające kolejne całkowite potęgi wybranej liczby, ale w ten sposób, by jednocześnie można było korzystać z procedur, których parametry wołane są przez zmienną i przez wartość. Przy okazji zapoznamy się z podstawowymi własnościami komponentu edycyjnego TMemo.

W skład formularza projektu Kody\09\Projekt 09.dpr będą wchodzić trzy przyciski będące reprezentantami klasy TButton oraz jeden reprezentant klasy TMemo. Umieśćmy je na formularzu w sposób pokazany na rysunku 4.4. W inspektorze obiektów właściwość Caption formularza Form1 zmieńmy na Projekt 09.

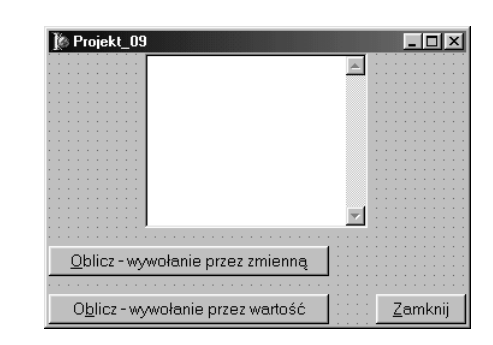

W inspektorze obiektów własności Caption komponentów Button1, Button2 i Button3 zmieńmy odpowiednio na *&Oblicz* — wywołanie przez zmienną, *&Zamknij* i O*&blicz* — wywołanie przez wartość. Można również skorzystać z ich własności Font, aby dobrać odpowiednią czcionkę. Należy oczywiście pamiętać o uprzednim zaznaczeniu wybranego komponentu, np. poprzez pojedyncze kliknięcie go myszą.

Ponieważ należy się spodziewać, iż w komponencie edycyjnym Memo1 będą wyświetlane kolejne liczby, musimy zadbać o możliwość pionowego przewijania zawartości tego komponentu. W tym celu w inspektorze obiektów jego właściwość *ScrollBars* ustalmy jako ssVertical. Jeżeli zechcemy, aby zawartość komponentu mogła być przewijana zarówno w pionie, jak i w poziomie, wystarczy wybrać ssBoth.

Rysunek 4.4. Podstawowe elementy formularza projektu Projekt\_

09.dpr

W momencie wybrania reprezentanta klasy TMemo, w oknie edycji zobaczymy jego nazwe. Aby nie była ona wyświetlana, należy skorzystać z własności Lines i poprzez TStrings w oknie edytora skasować napis Memo1. Kiedy wszystkie potrzebne komponenty zostana już rozmieszczone na formularzu, możemy jego rozmiary odpowiednio do nich dopasować. W tym celu w inspektorze objektów jego własności AutoSize wystarczy przypisać wartość True.

Po tych wstępnych czynnościach nie pozostaje nam nic innego jak zaimplementować w programie dwie procedury PowerXtoY() obliczające kolejne całkowite potęgi Y wybranej liczby całkowitej  $X$ . Musimy również wypełnić treści procedur odpowiednich zdarzeń, podobnie jak zostało to pokazane na wydruku 4.3.

Wydruk 4.3. Kod głównego modułu Unit 09 pas projektu Projekt 09 dpr, wykorzystującego przeciążane procedury

```
unit Unit 09:
interface
USPS
 Windows, Messages, SysUtils, Variants,
 Classes, Graphics, Controls, Forms,
 Dialogs, StdCtrls;
type
 TForm1 = class(TForm)Button1: TButton:
   Memo1: TMemo:
   Button2: TButton;
   Button3: TButton:
   procedure Button1Click(Sender: TObject);
   procedure Button2Click(Sender: TObject);
   procedure Button3Click(Sender: TObject);
  private
    { Private declarations }
    procedure PowerXtoY(x, y: Cardinal); overload;
    procedure PowerXtoY(var x, y: Integer); overload;
  nublic
    { Public declarations }
  end;
var
 Form1: TForm1:
implementation
\{ $R \times d/m\}procedure TForm1.PowerXtoY(var x, y: Integer);
var
 i.z: Integer:
begin
 z := 1;
 for i := 1 to y do
  begin
    Z := Z^*X:
```

```
Memol.Lines.Add(IntToStr(x)+' do potęgi '+
                   IntToStr(i)+'='+IntToStr(z));and \cdotand \cdotGGHHHHHHHHHHHHHHHHHHHHHHHHHHHHHHHHHHHHHHHHHHHHHHHHHHHHHHHHH
procedure TForm1.PowerXtoY(x, y: Cardinal);
var
 i.z: Cardinal:
begin
 z := 1:
for i:=1 to y do
  begin
    7:7^{\star}\timesMemol.Lines.Add(IntToStr(x)+' do potęgi '+
                   IntToStr(i)+'='+IntToStr(z));
  end -end -GGHHHHHHHHHHHHHHHHHHHHHHHHHHHHHHHHHHHHHHHHHHHHHHHHHHHHHHHHH
procedure TForm1.Button1Click(Sender: TObject);
var a, b: Integer;
begin
Memol.Clear();
 a:=3: b:=10:
PowerXtoY(a, b); //wywołanie przez zmienną
and \cdotGGHHHHHHHHHHHHHHHHHHHHHHHHHHHHHHHHHHHHHHHHHHHHHHHHHHHHHHHHH
procedure TForm1.Button3Click(Sender: TObject);
begin
Memol.Clear();
PowerXtoY(2, 10); //wywołanie przez wartość
and \cdotGGHHHHHHHHHHHHHHHHHHHHHHHHHHHHHHHHHHHHHHHHHHHHHHHHHHHHHHHHH
procedure TForm1.Button2Click(Sender: TObject);
begin
Application.Terminate();
end;
end.
```
Program skompilujemy, korzystając z klawisza F9 lub opcji menu Run, Run. Śledząc kod programu, możemy też zauważyć, iż w celu skasowania zawartości komponentu Memol posługujemy się metodą Clear().

## Wyjątki

Podobnie jak w przypadku metod przeciążanych, ktoś mógłby powątpiewać w celowość wprowadzania pojęcia wyjątku w kursie programowania, przeznaczonym dla osób mniej zaawansowanych. Należy jednak zdawać sobie sprawę z faktu, iż wyjątki jako obiekty pełnią bardzo ważną rolę we wszystkich współczesnych systemach operacyjnych oraz środowiskach programowania i pewne własności kompilatora, które jeszcze do niedawna uważano za bardzo zaawansowane, obecnie już takimi być przestają.

Wyjątki pozwalają osobie piszącej kod na uwzględnienie sytuacji, w której program w jakimś momencie wykonywania może ulec niekontrolowanemu zakończeniu. Wyjątek może być umiejscowiony w dowolnej metodzie. W Delphi podstawową klasą, zajmującą się obsługą wyjątków, jest *Exception* (ang. *wyjątek*). Klasa ta wywodzi się bezpośrednio z klasy TObject. Z kolei z Exception (chodź nie bezpośrednio) wywodzi się klasą *EMathError*, będąca z kolei nadklasą (klasą bazową) dla zbioru niezwyklę użytecznych klas, obsługujących wyjątki, powstałe przy wykryciu przez kompilator błędów operacji matematycznych na liczbach zmiennopozycyjnych (liczbach dziesiętnych). Wyjątki dziedziczące z EMathError zostały przedstawione w tabeli 4.1.

| Klasa wyjątku    | <b>Znaczenie</b>                                             |
|------------------|--------------------------------------------------------------|
| EInvalidArgument | Przekroczenie zakresu zmienności zadeklarowanego typu danych |
| EInvalidOp       | Nieprawidłowa operacja zmiennoprzecinkowa                    |
| EOverflow        | Przekroczenie zakresu typu zmiennoprzecinkowego              |
| EUnderflow       | Wartość typu zmiennoprzecinkowego jest zbyt mała             |
| EZeroDivide      | Zmiennoprzecinkowe dzielenie przez zero                      |

Tabela 4.1. Klasy dziedziczące z EMathError

Delphi posługuje się dwoma wyrażeniami przeznaczonymi do obsługi wyjątków. Z pierwszym, a zarazem podstawowym z nich, zapoznamy się obecnie. Wyrażenie try...except...end uaktywnia procedure obsługi wyjątku przejmującą kontrolę nad dalszym wykonywaniem programu, w przypadku gdy zostanie wykonana jakaś niedozwolona operacja. Jako przykład niech nam posłuży prosty algorytm wykonujący operację zmiennopozycyjnego dzielenia dwóch liczb, które wprowadzimy do odpowiednich komponentów edycyjnych. Bez trudu możemy przewidzieć, iż wyjątek powstanie przy próbie wykonania dzielenia na znakach nie będących liczbami lub przy próbie dzielenia przez zero.

Zaprojektujmy bardzo prostą aplikację, wykonującą zmiennopozycyjne dzielenie dwóch liczb, wprowadzanych z klawiatury do dwóch nowoczesnych komponentów edycyjnych LabeledEdit1 i LabeledEdit2. Wynik będzie przechowywany w komponencie LabeledEdit3

Stwórzmy nowy formularz projektu Projekt 10.dpr, w skład którego wchodzić będą dwa przyciski (reprezentujące klasę TButton) oraz trzy komponenty edycyjne (reprezentujące klasę TLabeledEdit z karty Additional). W inspektorze obiektów właściwościom Text komponentów LabeledEdit1 i LabeledEdit2 przypiszmy wartości 0,0, aby ich cechy Text nie posiadały wartości nieokreślonej. Cechę Text komponentu LabeledEdit3 wykasujmy. Komponenty reprezentujące klasę TLabeledEdit posiadają możliwość automatycznego ich opisu. Są one jakby połączeniem komponentów z klas TLabel i TEdit. Rozwijając w inspektorze obiektów opcje właściwości EditLabel komponentu LabeledEdit1 (obok nazwy właściwości w inspektorze obiektów pojawi się znaczek "-") opiszmy jego cechę Caption jako Liczba 1. Podobnie opiszemy wszystkie komponenty edycyjne, tak jak przedstawiono to na rysunku 4.5.

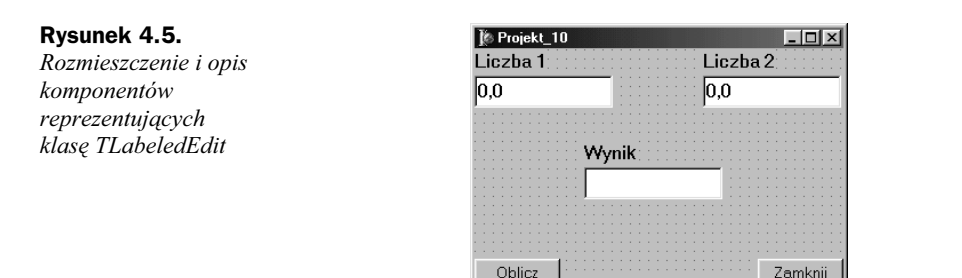

Bardzo często korzystanie z różnego rodzaju komponentów ułatwiają nam dymki podpowiedzi (ang. hint). Jeżeli zechcemy je zastosować na potrzeby naszych okienek edycji, musimy zamknąć opcje właściwości EditLabel (obok nazwy tej właściwości w inspektorze obiektów pojawi się znaczek " $+$ "). Zaznaczmy myszką wybrany komponent i odszukajmy w inspektorze obiektów jego właściwość Hint, którą opiszemy jako Podaj pierwszą liczbę. Aby dymek podpowiedzi był rzeczywiście widoczny w trakcie działania programu, właściwości *ShowHint* należy nadać wartość True. Analogicznie postąpimy z następnym komponentem edycyjnym.

Przystąpmy obecnie do wypełniania głównego modułu Unit 10.pas naszego formularza odpowiednim kodem. W sekcji implementacji modułu zadeklarujmy własną klasę EFloatingPointError (wyjątek dzielenia zmiennopozycyjnego) przechwytującą wyjątki, która będzie dziedziczyć po klasie EMathError. Dodatkowo zastosujmy dwie deklaracje resourcestring, przechowujące odpowiednie komunikaty, informujące o powstaniu wyjątku podczas zmiennopozycyjnego dzielenia dwóch liczb:

```
implementation
\{ $R \star . dfm}
type
   EFIoatingPointError = class(EMathError);
resourcestring
Msg1 = 'Błąd operacji zmiennopozycyjnych: %s';
   Msq2 = 'Próba dzielenia przez zero: %s':
```
W tym wypadku znaki formatowania % pozwalają na zduplikowanie komunikatów w języku polskim i angielskim.

Procedurę obsługi zdarzenia Button1Click(), uruchamianego przyciskiem &Oblicz, wypełnimy następującym kodem:

```
procedure TForm1.Button1Click(Sender: TObject);
begin
  try
    I abeledFdit3.Text:=FloatToStr(StrToFloat(LabeledFdit1.Text)/
                                  StrToFloat(LabeledEdit2.Text));
  except
    on Ex: EInvalidOp do
raise EFloatingPointError.CreateFmt(Msg1, [Ex.Message]);
    on Ex: EZeroDivide do
raise EFloatingPointError.CreateFmt(Msg2, [Ex.Message]);
  end:
end:
```
W klauzuli try...except, przeznaczonej do obsługi błędów, umieściliśmy zapis właściwej operacji dzielenia dwóch liczb. Funkcje StrToFloat() dokonują konwersji ciągu znaków, przechowywanych w cechach Text komponentów LabeledEdit1 oraz LabeledEdit2, na zmiennopozycyjną postać numeryczną, czyli po prostu na liczby z przecinkami. Używając operatora dzielenia zmiennopozycyjnego ",", te dwie liczby podzielimy przez siebie, natomiast wynik dzielenia zostanie z kolei przypisany cesze Text komponentu edycyjnego reprezentowanego przez *LabeledEdit3*. Aby postać numeryczna liczby mogła być wyświetlana w oknie edycyjnym, musi zostać zamieniona na łańcuch znaków (w tym wypadku typu string). Dokonujemy tego, stosując funkcję FloatToStr() konwertującą postać numeryczną liczby na odpowiedni łańcuch znaków.

Każde wyrażenie try...except...end może posiadać jedną lub więcej sekcji on: Ex <klasa wyjątku> do, z których każda deklaruje odrębną klasę wyjątku. Delphi przeszukuje sekcję on w zapisanym porządku (od góry do dołu), poszukując aktualnie pasującej klasy wyjątku odpowiadającego występującemu błędowi.

Ogólnie rzecz biorąc, każdy kod potencjalnie mogący wygenerować wyjątek (w naszym przypadku dzielenie zmiennopozycyjne) powinien mieć możliwość przekazania jego obiektu do wyrażenia raise (zakańczać, zbierać). W tym miejscu należy wykorzystać własną klasę wyjątku EFloatingPointError. CreateFmt() z konstruktorem konwertującym komunikat egzemplarza wyjątku na łańcuch znaków

constructor CreateFmt (const Msg: string; const Args: array of const);

gdzie argument Args jest tzw. wariantową tablicą otwartą (array of const), pozwalającą na przekazywanie niejednorodnych komunikatów (Messages).

Może zdarzyć się i taka sytuacja, w której kompilator w sekcji try... except...end nie znajdzie pasującego obiektu wyjątku. Wówczas należy użyć konstrukcji try... except...else...raise...end:

```
procedure TForm1.Button1Click(Sender: TObject);
begin
try
    LabeledEdit3.Text:=FloatToStr(StrToFloat(LabeledEdit1.Text)/
                                  StrToFloat(LabeledEdit2.Text)):
  except
    on Ex: EInvalidOp do
raise EFloatingPointError.CreateFmt(Msg1, [Ex.Message]);
    on Ex: EZeroDivide do
raise EFloatingPointError.CreateFmt(Msg2, [Ex.Message]);
    else
      raise:
  and \cdotend -
```
Mamy nadzieję, iż przedstawione w poprzednim punkcie rozważania nie są zbyt skomplikowane dla mniej zaawansowanych Czytelników. Jeżeli jednak ktoś czuje się nieco zagubiony pośród tych pojęć, zawsze można przedstawioną wyżej konstrukcję znacznie uprościć poprzez wyświetlanie komunikatu wyjątku poprzez okno dialogowe MessageBox():

```
procedure TForm1.Button1Click(Sender: TObject);
begin
   try
     LabeledEdit3.Text:=FloatToStr(StrToFloat(LabeledEdit1.Text)/
                                   StrToFloat(LabeledEdit2.Text));
   except
     on Ex: EInvalidOp do
      MessageBox(0, 'Błąd operacji zmiennopozycyjnych', 'Uwaga',
                 MB OK:
     on Ex: EZeroDivide do
      MessageBox(0, 'Próba dzielenia przez zero', 'Uwaga', MB OK);
     P se
       raise:
  end:
end:
```
Na wydruku 4.4 przedstawiono kompletny kod źródłowy głównego modułu aplikacji, wykorzystującej obiekty wyjątków powstałych podczas operacji zmiennopozycyjnego dzielenia dwóch liczb.

Wydruk 4.4. Kod głównego modułu Unit 10.pas projektu KODY\10\Projekt 10.dpr, wykorzystującego przykładowe klasy wyjątków

```
unit Unit 10;
interface
uses
 Windows, Messages, SysUtils, Variants,
 Classes, Graphics, Controls, Forms,
 Dialogs, StdCtrls, ExtCtrls;
type
  TForm1 = class(TForm)Button1: TButton:
    LabeledFdit1: TLabeledFdit:
   LabeledFdit2: TLabeledFdit:
   LabeledEdit3: TLabeledEdit;
    Button2: TButton;
   procedure Button1Click(Sender: TObject);
    procedure Button2Click(Sender: TObject);
  private
    { Private declarations }
  public
    { Public declarations }
  end:
var
 Form1: TForm1:
implementation
\{ $R * dfm}
type
  EFloatingPointError = class(EMathError);
resourcestring
  Msg1 = 'Błąd operacji zmiennopozycyjnych: %s';
   Msg2 = 'Próba dzielenia przez zero: %s';
```

```
procedure TForm1.Button1Click(Sender: TObject);
begin
try
    LabeledEdit3.Text:=FloatToStr(StrToFloat(LabeledEdit1.Text)/
                                  StrToFloat(LabeledEdit2.Text));
  except
    on Ex: EInvalidOp do
raise EFloatingPointError.CreateFmt(Msg1, [Ex.Message]);
//MessageBox(0, 'Błąd operacji zmiennopozycyjnych','Uwaga',
                 MB(0K).
    on Ex: EZeroDivide do
raise EFloatingPointError.CreateFmt(Msg2, [Ex.Message]);
    //MessageBox(0, 'Próba dzielenia przez zero', Uwaga', MB OK);
    else
      raise;
  end;
end;
GGHHHHHHHHHHHHHHHHHHHHHHHHHHHHHHHHHHHHHHHHHHHHHHHHHHHHHHHHH
procedure TForm1.Button2Click(Sender: TObject);
heain
Application.Terminate();
end:
end.
```
Powyższy algorytm najlepiej jest testować, uruchamiając program wynikowy Projekt\_10.exe.

### Operacje na plikach

Zarówno w Windows, jak i Linux wszelkie operacje wejścia-wyjścia realizowane są za pomocą czytania z plików lub pisania do plików. Wszystkie urządzenia zewnętrzne, łącznie z końcówką użytkownika, traktowane są jako pliki wchodzące w skład szerokiego systemu plików. Niniejszy podrozdział poświęcony jest pewnym aspektom realizacji przez Delphi różnego rodzaju operacji na plikach.

Większość operacji plikowych, pochodzących ze standardowego Pascala, działa również w graficznym środowisku Delphi 6. Przypomnijmy, iż standardowo nazwa pliku może być zmienną typu File lub TextFile. Wywołaniem procedury

procedure AssignFile(var F; FileName: string);

dokonujemy przypisania nazwy pliku do zmiennej plikowej. Procedura

```
procedure Reset(var F [: File; RecSize: Word ] );
```
otwiera istniejący plik. Tryb otwarcia pliku zależy od przypisania zmiennej FileMode odpowiedniej wartości. Domyślnie przyjmowana jest wartość 2 pozwalająca na odczyt i zapis do pliku. Przypisanie zmiennej *FileMode* wartości  $\theta$  przed wywołaniem procedury  $\text{Reset}()$  spowoduje otwarcie pliku w trybie tylko do odczytu danych, natomiast wartości 1 — w trybie tylko do zapisu. Z kolei procedura

```
procedure Rewrite(var F: File [; Recsize: Word ]);
```
tworzy nowy plik z jednoczesnym jego otwarciem. Plik zamykamy, wywołując procedurę:

procedure CloseFile(var F):

Zaprojektujmy aplikację, której zadaniem będzie wczytanie pliku tekstowego z dysku oraz jego ponowne zapisanie po ewentualnej modyfikacji.

Umieśćmy na formularzu po jednym reprezentancie klas TRichEdit i TCoolBar z karty Win32. Dodatkowo uzupełnimy go trzema komponentami reprezentującymi klasę TSpeedButton z karty Additional oraz po jednym komponencie z klas TMainMenu i TButton z karty Standard oraz TOpenDialog i TSaveDialog z karty Dialogs. Sposób rozmieszczenia wymienionych komponentów na formularzu obrazuje rysunek 4.6.

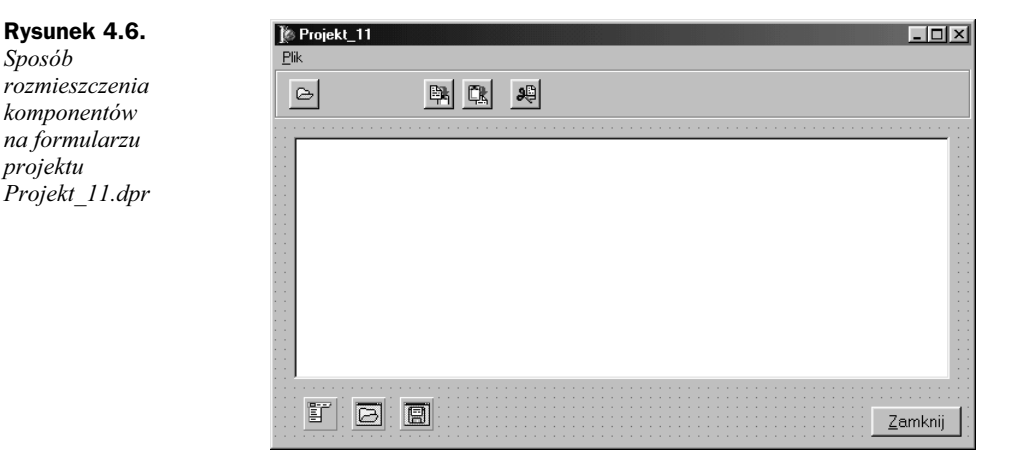

Zaprojektujmy proste menu, dzięki któremu będziemy mogli utworzyć nowy plik, wczytać istniejący i ewentualnie powtórnie zapisać na dysku w wybranym katalogu. Aby dostać się do okna służącego do tworzenia menu głównego, należy zaznaczyć komponent *MainMenu1*, a następnie dwukrotnie kliknąć myszką pole *Items* karty zdarzeń inspektora obiektów (oczywiście, ten sam efekt otrzymamy, klikając dwukrotnie samą ikonę na formularzu). Zmieńmy cechę Caption (nagłówek) na &Plik, pojawi się wówczas nowe pole obok naszej opcji. W ten sposób możemy tworzyć nawet bardzo rozbudowane menu, ale o tym wszystkim jeszcze sobie powiemy w dalszej części książki. Teraz jednak wskażmy pole poniżej i cesze Caption przypiszmy &Nowy, następnie przejdźmy do karty Events inspektora obiektów i zdarzeniu OnClick przypiszmy NewFileClick. Klikając teraz dwa razy pole &Nowy, od razu znajdziemy się wewnątrz procedury obsługi zdarzenia NewFileClick(). Powróćmy do okna Form1.MainMenu1 i przejdźmy niżej. Następną opcję zatytułujmy & Otwórz. W karcie zdarzeń inspektora obiektów jej cechę Name zmieńmy na OpenFile, natomiast w karcie zdarzeń zdarzeniu OnClick przypiszmy FileOpenClick. Dwukrotnie klikając, dostaniemy się do wnętrza procedury obsługi zdarzenia FileOpenClick(). Procedurę tę wypełnimy odpowiednim kodem:

```
procedure TForm1.FileOpenClick(Sender: TObject);
var
  InFile: TextFile;
  Data: string;
```
Rysunek 4.6. Sposób rozmieszczenia komponentów na formularzu projektu

```
begin
  RichEdit1.Lines.Clear();
  if OpenDialog1. Execute then
   begin
AssignFile(InFile, OpenDialog1.FileName);
     Reset(InFile):
     while not EOF(InFile) do
       begin
         ReadLn(InFile, Data):
         RichFdit1 Lines Add(Data).
       end·CloseFile(InFile):
| Forml.Caption:='Edycja ['+ OpenDialog1.FileName +']';
    end·end;
```
W bardzo podobny sposób zaprojektujmy pozostałe części składowe menu, tak jak pokazano na rysunku 4.7.

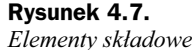

głównego menu projektu Projekt\_11.dpr

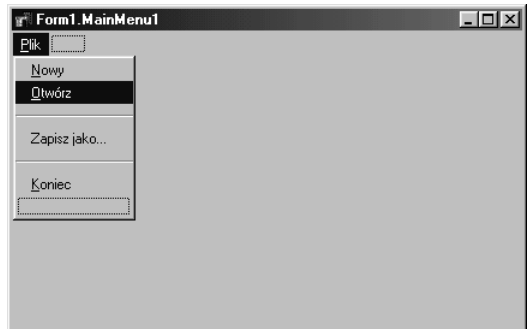

W omawianym programie menu Plik, Otwórz będzie zdublowane jednym z przycisków TSpeedButton. Najpierw na formularzu umieśćmy komponent TCoolBar, natomiast bezpośrednio na nim kolejno komponenty TSpeedButton. Ich cechy Name zmieńmy, posługując się inspektorem obiektów, odpowiednio na FileOpen, CopyText, PasteText, CutText. Korzystając z właściwości Glyph, rozwińmy opcję TBitmap i umieśćmy na każdym z przycisków TSpeedButton odpowiednią mapę bitową, tak jak przedstawiono na rysunku 4.6. Rysunek taki możemy wykonać samodzielnie, korzystając z Edytora Graficznego Delphi (menu Tools, Image Editor), którego obsługa nie różni się w istocie od zasad obsługi programu graficznego, jakim jest Paint.

Aby przycisk FileOpen obsługiwał znaną nam już procedurę obsługi zdarzenia File-OpenClick(), wystarczy w karcie zdarzeń inspektora obiektów jego zdarzeniu OnClick przypisać FileOpenClick().

Na wydruku 4.5 zamieszczono kompletny kod aplikacji Projekt 11.dpr. W funkcji Form-Create() wykorzystaliśmy właściwość InitialDir obiektów TOpenDialog i TSaveDialog. Właściwość ta już w momencie uruchomienia aplikacji pozwala ustalić odpowiednią ścieżkę dostępu do aktualnego katalogu. Z kolei wykorzystując właściwość Filter (rysunek 4.8) tych obiektów, zapewnimy możliwość odczytania plików posiadających wymagane przez nas rozszerzenia.

#### Rysunek 4.8. Właściwość Filter klas TOpenDialog i TSaveDialog

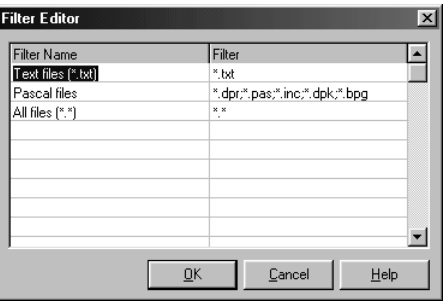

Dymki podpowiedzi do poszczególnych przycisków uzyskamy, korzystając z właściwości Hint oraz ShowHint. Śledząc poniższy wydruk, zauważymy też, że aby komponenty TOpenDialog i TSaveDialog, niewidoczne przecież w trakcie uruchomienia programu, generowały zdarzenia, polegające na wyświetleniu odpowiednich okien dialogowych, należy w funkcjach odpowiednich zdarzeń skorzystać z metody Execute(). Plik zapisujemy na dysku, korzystając z procedury obsługi zdarzenia SaveFile-AsClick().

Procedury zdarzeniowe CutTextClick(), PasteTextClick(), CopyTextClick(), zaimplementowane w odpowiednich przyciskach, zgrupowanych w panelu CoolBar1, korzystają z metody RichEdit1.CutToClipboard(), RichEdit1. PasteFromClipboard(), RichEdit1.CopyToClipboard(), zapewniając możliwość usunięcia fragmentu tekstu, wstawienia fragmentu tekstu znajdującego się w schowku (ang. clipboard) oraz skopiowania fragmentu tekstu do schowka. Możliwe jest również zaznaczenie całości tekstu przy wykorzystaniu metody RichEdit1. SelectAll(). Aby powtórzyć ostatnio wykonaną (na tekście) operację, należy skorzystać z metody RichEdit1.HandleAllocated(), którą możemy już samodzielnie zastosować.

Wydruk 4.5. Kod głównego modułu Unit\_11.pas projektu Projekt\_11.dpr

```
unit Unit 11;
interface
uses
Windows, Messages, SysUtils, Classes, Graphics,
Controls, Forms, Dialogs, StdCtrls, ComCtrls,
 FileCtrl. ToolWin. Buttons. Menus:
type
TForm1 = class(TForm)
   Button1: TButton:
   RichFdit1: TRichFdit:
   SaveDialog1: TSaveDialog;
   CoolBar1: TCoolBar;
CopyText: TSpeedButton;
   PasteText: TSpeedButton;
   CutText: TSpeedButton:
   MainMenul: TMainMenu;
   OpenDialog1: TOpenDialog;
SaveFileAs: TMenuItem;
OpenFile: TMenuItem;
NewFile: TMenuItem;
```

```
CloseApplication: TMenuItem:
   procedure Button1Click(Sender: TObject);
   procedure FormCreate(Sender: TObject);
   procedure CopyTextClick(Sender: TObject);
   procedure PasteTextClick(Sender: TObject);
   procedure CutTextClick(Sender: TObject);
   procedure FileOpenClick(Sender: TObject);
   procedure NewFileClick(Sender: TObject);
   procedure SaveFileAsClick(Sender: TObject);
   procedure FormClose(Sender: TObject;
                     var Action: TCloseAction);
   procedure FormCloseQuery(Sender: TObject;
                          var CanClose: Boolean);
 private
   { Private declarations }
   sFile: String:
   procedure FormCaption(const sFile s: String);
 public
   { Public declarations }
 end:var
 Form1: TForm1;
implementation
\{ $R * . DFM}
resourcestring
 s1 = 'Uwaga !':s2 = 'Zamknięcie aplikacji ';
//----------------------------
                                          . . . . . . . . . . . . . . .
procedure TForm1.Button1Click(Sender: TObject);
begin
  case (MessageBox(0, PChar(s2), PChar(s1),
       MB YESNO or MB ICONQUESTION)) of
    ID YES:
       Application. Terminate():
    ID NO: Abort();
   end:
end;
procedure TForm1.FormCreate(Sender: TObject);
begin
 OpenDialog1.InitialDir := ExtractFilePath(ParamStr(0));
 SaveDialog1.InitialDir := OpenDialog1.InitialDir;
end:
procedure TForm1.CopyTextClick(Sender: TObject);
begin
 RichEdit1.CopyToClipboard();
and \cdotprocedure TForm1.PasteTextClick(Sender: TObject);
begin
 RichEdit1.PasteFromClipboard();
end:
```

```
procedure TForm1.CutTextClick(Sender: TObject);
begin
 RichEdit1.CutToClipboard();
end:
procedure TForm1.FormCaption(const sFile s: String):
begin
 sFile := sFile s:Caption := Format('%s - %s', [ExtractFileName(sFile s),
               Application.Title]);
end:
procedure TForm1.FileOpenClick(Sender: TObject);
var
 InFile: TextFile;
 Data: string;
begin
 RichEdit1.Lines.Clear();
 if OpenDialog1. Execute then
   begin
    AssignFile(InFile, OpenDialog1.FileName);
    Reset(InFile):
    while not EOF(InFile) do
      begin
       ReadLn(InFile, Data);
       RichEdit1.Lines.Add(Data):
     end:
    CloseFile(InFile);
    Form1.Caption:='Edycja ['+ OpenDialog1.FileName +']';
   end:
end:
procedure TForm1.NewFileClick(Sender: TObject);
begin
 FormCaption('Bez nazwy');
 RichEdit1.Lines.Clear();
 RichEdit1.Modified := FALSE;
end:
procedure TForm1.SaveFileAsClick(Sender: TObject);
var
 OutFile: TextFile;
begin
 if SaveDialog1. Execute then
   begin
    AssignFile(OutFile, SaveDialog1.FileName);
    Rewrite(OutFile);
    WriteLn(OutFile, RichEdit1.Text);
    CloseFile(OutFile);
    Form1.Caption:='Zapisany [ ' +SaveDialog1.FileName+ ']';
    RichEdit1.Modified := FALSE:
   end:
end:
procedure TForm1.FormClose(Sender: TObject;
                    var Action: TCloseAction);
```

```
begin
 Action: = caFree:
and \cdotGGHHHHHHHHHHHHHHHHHHHHHHHHHHHHHHHHHHHHHHHHHHHHHHHHHHHHHHHHH
procedure TForm1.FormCloseQuery(Sender: TObject;
                        var CanClose: Boolean);
heain
  case (MessageBox(0, PChar(s2), PChar(s1),
        MB YESNO or MB ICONOUESTION)) of
mrYES:
      CanClose:=TRUE:
mrNO:
      CanClose: = FALSE:
  end -end·GGHHHHHHHHHHHHHHHHHHHHHHHHHHHHHHHHHHHHHHHHHHHHHHHHHHHHHHHHH
end.
```
### Strukturalna obsługa wyjątków

Być może temat niniejszego podrozdziału może się wydawać mało adekwatny w książce traktującej o podstawach programowania w Delphi, jednak przekonamy się, iż jest on naturalnym rozwinięciem poruszanych uprzednio zagadnień i wcale nie takim trudnym pojęciowo, jak ktoś mógłby sądzić.

Oprócz wyrażenia try...except...end, Delphi może posługiwać się również konstrukcją try...finally...end. Różnica pomiędzy nimi polega na tym, iż wyrażenie try... finally nie jest traktowane przez kompilator jako jawna konstrukcja obsługująca wyjątki pozwala natomiast na wykonanie części programu, występującego po słowie finally, nawet w przypadku wcześniejszego wykrycia jakiegoś wyjątku. W celu wyjaśnienia przedstawionego problemu posłużymy się przykładem procedury obsługi zdarzenia czytającego określony plik, który powinien znajdować się na dysku. Plik przeczytamy metodą "znak po znaku" za pomocą zmiennej Character typu Char.

```
procedure TForm1.Button2Click(Sender: TObject);
var
 InFile: TextFile;
FName: string;
 Character: Char:
begin
  RichEdit1.Lines.Clear();
| FName:='Plik.txt';
AssignFile(InFile, FName);
  try
   Reset(InFile):
try
     while not EOF(InFile) do
       begin
         Read(InFile, Character):
         RichEdit1.Lines.Add(Character);
       and \cdotfinally
```

```
\text{CloseFile}(\text{InFile}):
     endexcept
   on Ex: EInOutError do
     ShowMessage(' Błąd otwarcia pliku. Sprawdź, '+
'czy plik istnieje na dysku.');
  and| Form1.Caption:='Edycja ['+ FName +']';
end -
```
Podczas testowania, a następnie analizowania powyższego algorytmu bez trudu zauważymy, iż w pierwszej kolejności zostaną wykonane instrukcje pomiędzy klauzulami try oraz finally. W następnej kolejności wykonywane będą instrukcje zawarte pomiędzy finally i end (polegające na zamknięciu pliku bez względu na to, czy został on otwarty prawidłowo, czy nie) niezależnie od rezultatu wykonania pierwszej grupy instrukcji czytających znaki z pliku. Najbardziej zewnętrzny blok  $\text{try} \dots \text{except} \dots \text{end}$ obrazuje znaną nam już ideę obsługi wyjątków. Pokazany sposób obsługi wyjątków nosi angielską nazwę Structural Exception Handling (w skrócie SEH). Dzięki zastosowaniu SEH dokonujemy rozdziału miejsca, w którym może wystąpić wyjątek (np. próba otwarcia nieistniejącego pliku) od miejsca, w którym będzie on obsługiwany. Zastosowany przez nas wyjątek EInOutError jest w rzeczywistości klasą wyjątków obsługujących operacje wejścia-wyjścia.

### Tablice otwarte

W stosunku do standardowego języka Pascal Delphi znacznie rozszerza pojęcie tablicy. Jednym z takich rozszerzeń są tablice otwarte, które z reguły występują w roli parametrów procedur lub funkcji i mogą posiadać dowolne rozmiary. W przypadku, gdy procedura lub funkcja nie będzie modyfikować zawartości tablicy otwartej, deklarujemy ją za pomocą słowa kluczowego const. Słowa kluczowego var używamy w deklaracji funkcji lub procedury modyfikującej zawartość takiej tablicy. Ponieważ w trakcie działania program powinien w jakiś sposób kontrolować aktualny rozmiar takiej tablicy, musimy wskazać jej dolną i górną granicę. Do tego celu służą funkcje  $\text{Low}()$  $i$  High $()$ .

Jako przykład rozpatrzmy prostą funkcję SumOfElement(), obliczającą sumę elementów jednowymiarowej tablicy otwartej Data:

```
function SumOfElement(const Data: array of Double): Double;
var
 i: Integer;
begin
 Result:=0:for i:=Low(Data) to High(Data) do
    Result:=Result+Data[i];
end·
```
Widzimy, że deklaracja tablicy otwartej (z elementami np. typu *Double*) w charakterze argumentu funkcji przyjmuje bardzo prostą postać:

const Data: array of Double

Wywołanie w programie funkcji z argumentem w postaci tablicy otwartej nie powinno sprawić żadnego kłopotu nawet początkującemu programiście Delphi. Wyświetlenie wyniku (np. w komponencie edycyjnym TEdit z karty Standard), zwracanego przez funkcję SumOfElement (), może nastąpić w procedurze obsługi wybranego zdarzenia:

```
procedure TForm1.Button1Click(Sender: TObject);
begin
Edit 1. Text := FloatToStr(SumOfElement([ -1, 2, 3, 4, -5]));
end:
```
Widzimy, że w najprostszym wypadku wystarczy wywołać powyższą funkcję z argumentem w postaci kolejnych elementów tablicy, zapisanych w nawiasach kwadratowych.

### Tablice dynamiczne

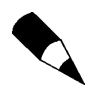

Różnica pomiędzy tablicami otwartymi i dynamicznymi jest dosyć subtelna. Polega na tym, iż deklaracja tablicy użyta jako parametr bez typu indeksu jest tablicą otwartą, natomiast tablica bez indeksu, deklarowana jako zmienna lokalna, globalna, pole klasy lub nowy typ danych jest tablicą dynamiczną.

Do funkcji (lub procedury) deklarującej swój argument jako tablicę otwartą można przekazywać tablice dynamiczne. Funkcja ma wtedy dostęp do elementów tablicy dynamicznej, jednak nie ma możliwości zmienić jej rozmiaru. Ponieważ tablice otwarte i dynamiczne są deklarowane identycznie, jedynym sposobem zadeklarowania parametru jako tablicy dynamicznej jest zadeklarowanie nowego typu identyfikatora dla typu tablicy dynamicznej. Przykład takiego działania został pokazany poniżej, gdzie również wykorzystano funkcję SumOfElement() do obliczania sumy wszystkich elementów tablicy dynamicznej Data. Ciąg liczb w prosty sposób czytany jest z pliku:

```
procedure TForm1.Button2Click(Sender: TObject);
var
Data : array of Double; // tablica dynamiczna przechowująca
// wartości typu Double
 F: TextFile:
 Value: Double:
 I: Integer:
begin
 AssignFile(F, 'C:\dane.dat');
 Reset(F);
 1: = 0:while not EOF(F) do
 begin
   ReadLn(F, Value);
   SetLength(Data, Length(Data)+1);
```

```
Data[II] := Value:
    RichEdit1.Lines.Add(FloatToStr(Data[I]));
    I := I+1;
  end:
  CloseFile(F):Edit1.Text:=FloatToStr(SumOfElement(Data));
and \cdot
```
### Typ OleVariant

Jako przykład zastosowania w programie typu OleVariant pokażemy, w jaki sposób bardzo szybko można stworzyć klienta OLE, wyświetlającego aktualną wersję zainstalowanego w systemie PowerPointa, i ewentualnie z poziomu kodu Delphi uruchomić go.

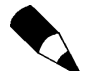

Technologia OLE (ang. Object Linking and Embedding) umożliwia osadzanie, łączenie i wzajemną wymianę różnych obiektów danych przy jednoczesnej pracy wielu aplikacji Windows (OLE 2).

Ole Automation jest częścią standardu OLE 2. Umożliwia zapisywanie w aplikacji sekwencji działań OLE w postaci ciągu poleceń, które dany program ma zinterpretować.

Component Object Model, w skrócie COM jest standardem, pozwalającym współdzielić obiekty pomiędzy wiele aplikacji. Określa też zasady komunikacji pomiędzy obiektami. Obiekty takie muszą być rozróżniane już na poziomie systemu operacyjnego.

Przejdźmy do karty Servers, zawierającej kilkadziesiąt elastycznych klas, służących do wizualizacji aktualnie dostępnych w systemie serwerów COM.

Zaprojektujmy naprawdę prostą aplikację, składającą się z jednego komponentu reprezentującego klasę TPowerPointApplication, jednego reprezentującego klasę TRichEdit oraz trzech TButton, tak jak przedstawiono to na rysunku 4.9.

#### Rysunek 4.9. Aplikacja wykorzystująca przykładowy egzemplarz klasy TPowerPointApplication z karty Servers

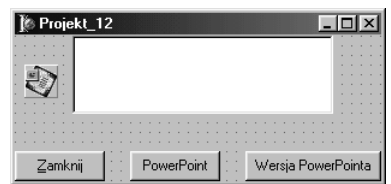

W najprostszym przypadku w celu ustanowienia połączenia z wybranym serwerem COM wykorzystamy metodę Connect(), w celu wizualizacji połączenia skorzystamy z metody Visible, natomiast aby rozłączyć się z wybranym uprzednio serwerem musimy skorzystać z metody Disconnect().

Aby utworzyć klienta OLE, należy skorzystać z funkcji Create0le0bject () z modułu ComObj. Parametrem aktualnym tej funkcji jest nazwa odpowiedniej klasy, tak jak zostało to pokazane na wydruku 4.6.

Wydruk 4.6. Kod głównego modułu Unit 12.pas projektu Projekt 12.dpr

```
unit Unit 12:
interface
115P5Windows, Messages, SysUtils, Variants, Classes, Graphics,
 Controls, Forms, Dialogs, StdCtrls, ComCtrls,
 ComObj, OleServer, MSPpt8;
type
  TForm1 = class(TForm)Button1: TButton;
   Button2: TButton:
   RichEdit1: TRichEdit;
   Button3: TButton:
   PowerPointApplication1: TPowerPointApplication;
   procedure Button1Click(Sender: TObject);
   procedure Button2Click(Sender: TObject);
   procedure FormCreate(Sender: TObject);
   procedure Button3Click(Sender: TObject);
  private
    { Private declarations }
  public
   { Public declarations }
  end:
var
 Form1: TForm1:
implementation
\{ $R * . DFM }
procedure TForm1.Button2Click(Sender: TObject);
var
 PowerPointApp: OleVariant;
begin
  try
   PowerPointApp := CreateOleObject('PowerPoint.Application');
   RichEdit1.Lines.Add('PowerPoint wersja '+PowerPointApp.Version);
  except
   Application.MessageBox('PowerPoint nie jest zainstalowany.',
                          'Błąd otwarcia aplikacji'. MB OK):
  end;
end:
// - - - - ----------------------------
                                             <u> - - - - - - - - - - - - - -</u>
procedure TForm1.Button1Click(Sender: TObject);
```

```
begin
 PowerPointApplication1.Disconnect();
Application.Terminate();
end:
GGHHHHHHHHHHHHHHHHHHHHHHHHHHHHHHHHHHHHHHHHHHHHHHHHHHHHHHHHHH
procedure TForm1.FormCreate(Sender: TObject);
begin
   PowerPointApplication1.Connect();
and \cdotGGHHHHHHHHHHHHHHHHHHHHHHHHHHHHHHHHHHHHHHHHHHHHHHHHHHHHHHHHHH
procedure TForm1.Button3Click(Sender: TObject);
heain
 PowerPointApplication1.Visible:=1:
end:
GGHHHHHHHHHHHHHHHHHHHHHHHHHHHHHHHHHHHHHHHHHHHHHHHHHHHHHHHHHH
end
```
Widzimy, że sposób posługiwania się typami wariantowymi w kontekście tworzenia klienta OLE wybranego serwera COM jest bardzo prosty. Połączenie się z innymi dostępnymi serwerami pozostawimy Czytelnikom jako ćwiczenie do samodzielnego wykonania.

### Rekordy w Delphi

Rekord w Delphi odgrywa bardzo podobne znaczenie jak w przypadku standardowego języka Pascal. Jeżeli zachodzi w programie konieczność przydzielenia wystarczającej ilości pamięci dla większej liczby zmiennych (elementów), stosowanie w programie rekordów daje dużo lepsze wyniki w porównaniu z posługiwaniem się klasami, pod jednym wszakże warunkiem, mianowicie zakładamy, że ilość operacji wykonywanych na elementach rekordu będzie stosunkowo niewielka. Jako przykład wykorzystania w środowisku graficznym Delphi prostego rekordu rozpatrzmy pewną modyfikację omawianego wcześniej przykładu rekordu, służącego do przechowywania informacji o studentach.

Zaprojektujmy formularz składający się z sześciu komponentów TLabeledEdit oraz pięciu TButton. W inspektorze obiektów we własności EditLabel cechy Caption egzemplarzy klasy TlabeledEdit zmieńmy odpowiednio na Imię, Nazwisko, Egzamin Matematyka, Egzamin Fizyka, Egzamin Informatyka oraz Opinia. Własności Caption komponentów Button1, Button2, Button3, Button4 i Button5 zmieńmy odpowiednio na &Nowy, &Poprzedni, &Zapisz dane, N&astępny i &Koniec. Rozmieszczenie i opis poszczególnych komponentów, wchodzących w skład formularza, zatytułowanego Projekt 13, pokazano na rysunku 4.10.

Bez trudu zauważamy, iż komponenty *LabeledEdit3*, *LabeledEdit4* i *LabeledEdit5* przechowywać będą liczby, dlatego aby w przyszłości uniknąć przykrych niespodzianek, w inspektorze obiektów ich cechom Text przypiszmy zerowe wartości. Cechy Text pozostałych egzemplarzy klasy TLabeledEdit wyczyśćmy.

#### Rysunek 4.10. Formularz projektu Projekt\_13.dpr

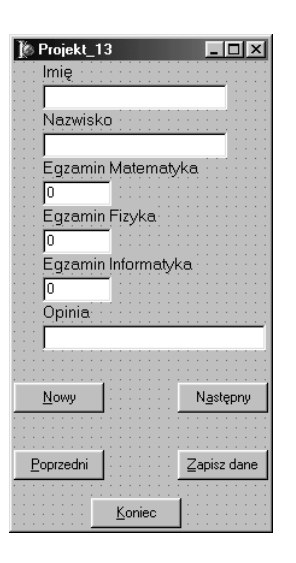

Po to, aby nasz program był naprawdę funkcjonalny, przewidzimy możliwość zapisu danych na dysku. W tym celu w sekcji implementacji modułu zadeklarujemy rekord pod roboczą nazwą TStudent wraz ze zmienną S tego typu oraz zmienną plikową F typu TStudentFile (typ file przeznaczony jest dla plików binarnych):

```
implementation
```

```
\{ $R \star . dfm}
type
 TStudent = record
Imie: String[15];
   Nazwisko: String[20];
EgzaminMat: Single;
EgzaminFiz: Single;
EgzaminInf: Single;
   JakiStudent: String[40];
  end:
TStudentFile = file of TStudent;var
 F: TStudentFile;
 S: TStudent;
  CurRec: Integer;
```
Jeżeli programista nie poda innej deklaracji, plik w Delphi zawsze jest reprezentowany jako sekwencja rekordów o ustalonej długości. Dlatego aby uzyskać możliwość sekwencyjnego dostępu do rekordów pliku, musimy zadeklarować zmienną CurRec (Current Record).

W sekcji prywatnej klasy zadeklarujemy cztery procedury, których celem będzie wyświetlenie w komponentach edycyjnych aktualnych danych (procedura ShowData), wyczyszczenie zawartości komponentów edycyjnych (ClearData), zapisanie w pliku na dysku aktualnej zawartości elementów rekordu (SaveData) oraz wczytanie danych z dysku (*LoadData*). Ich zapis w sekcji implementacji modułu będzie bardzo prosty:

```
procedure TForm1.ShowData;
begin
LabeledEdit1.Text:=S.Imie;
  LabeledEdit2.Text: = S.Nazwisko;
LabeledEdit3.Text:=FloatToStr(S.EgzaminMat);
LabeledEdit4.Text:=FloatToStr(S.EgzaminFiz);
LabeledEdit5.Text:=FloatToStr(S.EgzaminInf);
  LabeledEdit6.Text:=S.JakiStudent:
and \cdotGGHHHHHHHHHHHHHHHHHHHHHHHHHHHHHHHHHHHHHHHHHHHHHHHHHHHHHHHHH
procedure TForm1.LoadData;
begin
 Read(F, S);
 ShowData;
end·GGHHHHHHHHHHHHHHHHHHHHHHHHHHHHHHHHHHHHHHHHHHHHHHHHHHHHHHHHH
procedure TForm1.ClearData;
begin
  LabeledEdit1.Text:='':
  LabeledEdit2.Text:='':
  LabeledEdit3.Text := '0':I abeledFdit4. Text:='0':
  I abeledFdit5. Text:='0':
  I abeled Fdit6. Text: = '':
end:GGHHHHHHHHHHHHHHHHHHHHHHHHHHHHHHHHHHHHHHHHHHHHHHHHHHHHHHHHH
procedure TForm1.SaveData;
heain
S.Imie:=LabeledEdit1.Text;
  S.Nazwisko:=LabeledEdit2.Text;
S.EgzaminMat:=StrToFloat(LabeledEdit3.Text);
S.EgzaminFiz:=StrToFloat(LabeledEdit4.Text);
S.EgzaminInf:=StrToFloat(LabeledEdit5.Text);
   S.JakiStudent:=LabeledEdit6.Text;
  Write(F. S):end:
```
Zauważymy, iż dane czytamy za pomocą procedury  $\text{Read}(F, S)$ , natomiast zapisujemy za pomocą procedury Write(F, S), gdzie F jest zmienną plikową, a S identyfikuje poszczególne pola rekordu.

W tego typu prostszych programach, jeżeli oczywiście nie mamy innych wymagań, postępujemy z reguły w ten sposób, aby już w momencie uruchomienia aplikacji ostatnio zapisane rekordy pliku były widoczne w poszczególnych komponentach edycyjnych. Efekt taki uzyskamy, odpowiednio wypełniając procedurę tworzącą formularz FormCreate():

```
procedure TForm1.FormCreate(Sender: TObject);
begin
  ClearData:
  CurRec:=0:
  AssignFile(F. 'SdudentsData.dat');
   if FileExists('SdudentsData.dat') then
    begin
       Reset(F):
       while not EOF(F) do
```

```
LoadData:
      end
        \rho | \rhobegin
             ClearData:
             Rewrite(F):and \cdotend -
```
Najpierw czyścimy pola edycji, wywołując procedurę ClearData. Następnie zmiennej identyfikującej aktualny rekord pliku przypisujemy wartość zero (ustawiamy się na zerowym rekordzie pliku), gdyż początkiem każdego pliku jest rekord o numerze 0. Z kolei za pomocą procedury AssignFile() przypisujemy nazwę pliku o określonym typie do zmiennej plikowej. Dalej, sprawdzamy czy plik o podanej nazwie istnieje na dysku w aktualnym katalogu. Jeżeli plik takowy istnieje, otwieramy go procedurą Reset () z jednym parametrem w postaci zmiennej plikowej. Dane z pliku czytane są do momentu napotkania znaków końca pliku EOF (End of File). Może się zdarzyć, że plik o podanej nazwie nie będzie istnieć na dysku (np. pierwsze uruchomienie aplikacji). Wówczas należy go utworzyć, wywołując z jednym parametrem procedurę Rewrite(F).

Po wypełnieniu odpowiednich rubryk zapisujemy je na dysku w sposób bardzo prosty, korzystając z przycisku Zapisz dane, wyzwalającego procedurę obsługi zdarzenia:

```
procedure TForm1.Button3Click(Sender: TObject);
heain
  SaveData:
  ShowData:
end·
```
W celu rozpoczęcia wypełniania nowego rekordu uruchamiamy procedurę obsługi zdarzenia:

```
procedure TForm1.Button1Click(Sender: TObject);
begin
  reneat
    Inc(CurRec,1);
    Seek(F, CurRec);
  until EOF(F):ClearData:
  SaveData:
  Seek(F. CurRec):
end -
```
W instrukcji powtarzającej repeat...until za pomocą procedury Inc() zwiększamy aktualny numer rekordu w pliku o jeden. Używanie tej procedury w tzw. ciasnych pętlach daje dużo lepsze rezultaty w porównaniu z tradycyjnym przypisaniem:

```
CurRec: = CurRec+1:
```
Procedurą Seek() przesuwamy pozycję w pliku na miejsce wskazane przez numer aktualnego istniejącego rekordu CurRec. Czynność tę wykonujemy do momentu napotkania końca pliku. Następnie okna edycji są czyszczone i zapisywane, a numer pozycji w pliku przesuwany jest na aktualne miejsce CurRec.

W sposób bardzo podobny możemy np. poszukać następnego wypełnionego rekordu. Czynność tę wykonujemy za pomocą procedury obsługi zdarzenia:

```
procedure TForm1.Button4Click(Sender: TObject);
begin
  Inc(CurRec.1);
  Seek(F. CurRec):
  if not EOF(F) then
    begin
      Read(F, S);
      Seek(F. CurRec):
      ShowData:
    end
      else
        begin
          Inc(CurRec, -1); // to samo, co CurRec:=CurRec-1;
          Seek(F, CurRec);
          ShowMessage('Osiagnieto koniec pliku z danymi'):
        end -end:
```
Na wydruku 4.7 pokazano kompletny kod źródłowy głównego modułu Unit 13.pas aplikacji projektu Kody\13\Projekt 13.dpr.

```
Wydruk 4.7. Kod źródłowy modułu Unit 13.pas
```

```
unit Unit 13;
interface
11595Windows, Messages, SysUtils, Variants, Classes, Graphics, Controls, Forms,
 Dialogs, StdCtrls, ExtCtrls;
type
  TForm1 = class(TForm)LabeledEdit1: TLabeledEdit;
   LabeledEdit2: TLabeledEdit;
   LabeledEdit3: TLabeledEdit;
   LabeledEdit4: TLabeledEdit;
   LabeledEdit5: TLabeledEdit;
    LabeledEdit6: TLabeledEdit;
    Button1: TButton;
    Button2: TButton;
    Button3: TButton;
    Button4: TButton;
    Button5: TButton;
    procedure Button5Click(Sender: TObject);
    procedure Button3Click(Sender: TObject);
    procedure FormCreate(Sender: TObject);
    procedure Button1Click(Sender: TObject);
    procedure Button2Click(Sender: TObject);
    procedure Button4Click(Sender: TObject);
  private
    { Private declarations }
    procedure ShowData;
    procedure ClearData;
```

```
procedure SaveData:
   procedure LoadData;
 public
   { Public declarations }
 end:
var
 Form1: TForm1:
implementation
\{ $R \times dfm \}type
 TStudent = record
   Imie: String[15];
   Nazwisko: String[20];
   EgzaminMat: Single;
   EgzaminFiz: Single;
   EgzaminInf: Single;
   JakiStudent: String[40];
 end:
TStudentFile = File of TStudent:
var
 F: TStudentFile:
 S: TStudent:
 CurRec: Integer:
//-----------------------
                     procedure TForm1.ShowData:
begin
  LabeledEdit1.Text:=S.Imie;
  LabeledEdit2.Text: = S.Nazwisko:
  LabeledEdit3.Text:=FloatToStr(S.EgzaminMat);
  LabeledEdit4.Text:=FloatToStr(S.EgzaminFiz);
  LabeledEdit5.Text:=FloatToStr(S.EgzaminInf);
  LabeledEdit6.Text: = S.JakiStudent:
end:
procedure TForm1.LoadData;
begin
 Read(F, S);ShowData:
end:
procedure TForm1.ClearData;
begin
  labeledFdit1.Text:='':
  LabeledEdit2.Text:='';
  LabeledEdit3.Text:='0';
  LabeledEdit4.Text:='0':
  LabeledEdit5.Text:='0':
  LabeledEdit6. Text := ':
end:
procedure TForm1.SaveData:
begin
  S. Imie:=LabeledEdit1. Text;
  S.Nazwisko:=LabeledEdit2.Text:
```

```
S.EgzaminMat:=StrToFloat(LabeledEdit3.Text);
  S.EgzaminFiz:=StrToFloat(LabeledEdit4.Text);
  S.EgzaminInf:=StrToFloat(LabeledEdit5.Text);
  S.JakiStudent:=LabeledEdit6.Text;
  Write(F, S):
end;
procedure TForm1.Button5Click(Sender: TObject);
begin
  SaveData;
  CloseFile(F);
  Application.Terminate():
end:
procedure TForm1.Button3Click(Sender: TObject);
begin
  SaveData:
  ShowData:
end·procedure TForm1.FormCreate(Sender: TObject);
begin
  ClearData:
  CurRec:=0;AssignFile(F. 'SdudentsData.dat');
  if FileExists('SdudentsData.dat') then
    begin
     Reset(F);
     while not EOF(F) do
       LoadData:
    end
     else
       begin
        ClearData:
        Rewrite(F);
       end;
end:
procedure TForm1.Button1Click(Sender: TObject);
begin
 repeat
   Inc(CurRec,1);
   Seek(F. CurRec);
 until EOF(F):
 ClearData;
 SaveData;
 Seek(F, CurRec);
end:
             //----------
                                     . . . . . . . . . . . .
procedure TForm1.Button2Click(Sender: TObject);
begin
 if (CurRec-1) < 0 then
   begin
    CurRec := 0;
    Seek(F, CurRec);
    ShowMessage('Osiągnięto początek pliku z danymi');
   end
    else
```

```
begin
         Inc(CurRec.-1):
         Seek(F. CurRec);
         Read(F, S);
         Seek(F. CurRec):
         ShowData:
       end·and \cdotGGHHHHHHHHHHHHHHHHHHHHHHHHHHHHHHHHHHHHHHHHHHHHHHHHHHHHHHHHH
procedure TForm1.Button4Click(Sender: TObject);
begin
  Inc(CurRec.1):
  Seek(F, CurRec);
 if not EOF(F) then
   begin
     Read(F, S);Seek(F. CurRec):
     ShowData:
   end
     \trianglelc\trianglebegin
7
	E
.HGG
.
	E
	E
H
         Seek(F. CurRec):
ShowMessage('Osiągnięto koniec pliku z danymi');
       end·end;<br>//---
GGHHHHHHHHHHHHHHHHHHHHHHHHHHHHHHHHHHHHHHHHHHHHHHHHHHHHHHHHH
end.
```
Testowanie przedstawionej aplikacji jest bardzo proste. Na pobranym z serwera FTP Wydawnictwa Helion pliku, w aktualnym katalogu znajduje się przykładowy plik SdudentsData.dat z informacjami o trzech wybranych studentach. Możemy samodzielnie go przeszukiwać i uzupełniać. Należy jednak pamiętać, aby każdy nowo wypełniony rekord od razu zapisać na dysku.

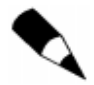

Warto pamietać, iż procedury Seek () nie można stosować do wykonywania operacji na plikach tekstowych (TextFile). Jeżeli chcemy przesuwać pozycję w pliku tekstowym, należy skorzystać z funkcji bibliotecznej API SetFilePointer().

### Podsumowanie

Celem niniejszego rozdziału było zaprezentowanie Czytelnikom pewnych bardzo ważnych pojęć, z którymi nader często spotykamy się, tworząc aplikacje w nowoczesnym środowisku Delphi 6. Chociaż może się wydawać, iż omawianie na kursie programowania dla osób mniej zaawansowanych takich terminów, jak metody przeładowywane, wyjątki i klasy wyjątków, tablice otwarte i dynamiczne, serwery COM czy przeszukiwanie rekordów może być czynnością "na wyrost", to jednak należy zdawać sobie sprawę, że obecnie terminy te posiadają już zupełnie fundamentalne znaczenie i ich znajomość (chociażby pobieżna) daje nam przepustkę do samodzielnego studiowania plików pomocy, które są nieocenionym i bogatym źródłem informacji o kompilatorze.